## **TERMOREGOLATORE per SALDATURA AD IMPULSI**

# THERMOSALD ISX

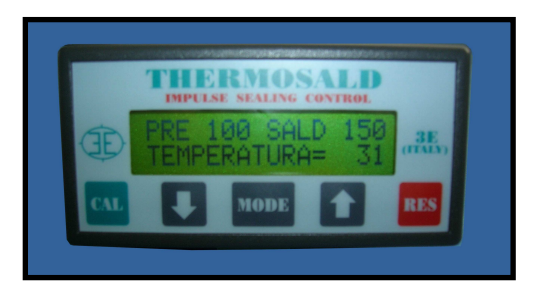

• **INTERFACCIA SUPERVISORE FINO A 125 UNITA'** 

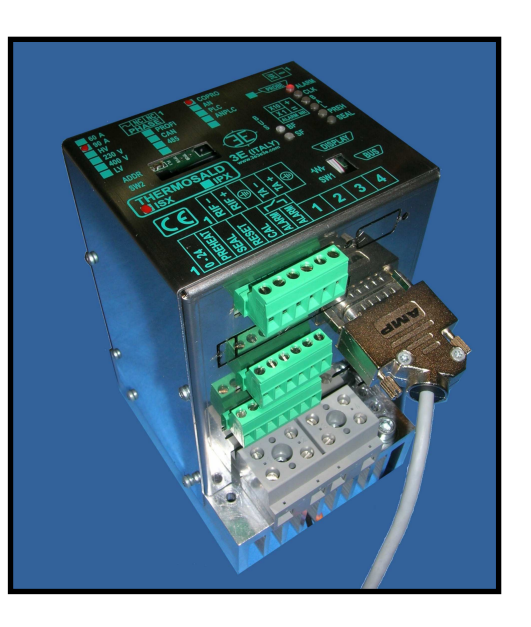

# **PROFIBUS (V4)**

### **(ITALIANO)**

**3E S.r.l. - Via del Maccabreccia 37/a - 40012 LIPPO DI CALDERARA ( BOLOGNA ) Tel. ++39 051 6466225-228 e-Mail: mail@3e3e3e.com Fax ++39 051 6426252 Indirizzo internet: www.3e3e3e.com**

#### **1 GENERALE**

#### **1.1 Revisioni del presente manuale**

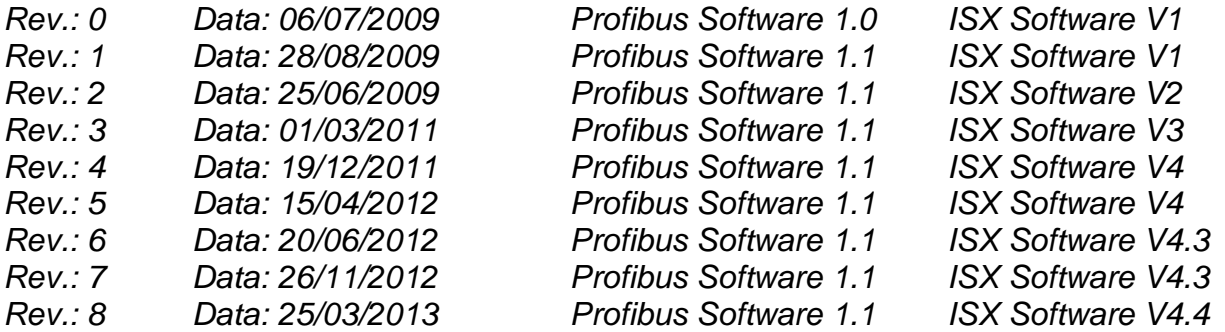

#### **1.2 Informazioni sul documento**

Questo documento descrive le funzionalità dell'interfaccia 3E PPROFIBUS sviluppata sul termoregolatore THERMOSALD ISX.

Per procedere nella lettura della presente documentazione occorre conoscere le funzioni base della comunicazione PROFIBUS

#### **1.3 Documentazioni di riferimento**

MANUALE D'USO E INSTALLAZIONE del termoregolatore THERMOSALD ISX - IPX codice 3ES100\_MDU\_V4\_IT (Italiano).

#### **1.4 Definizioni**

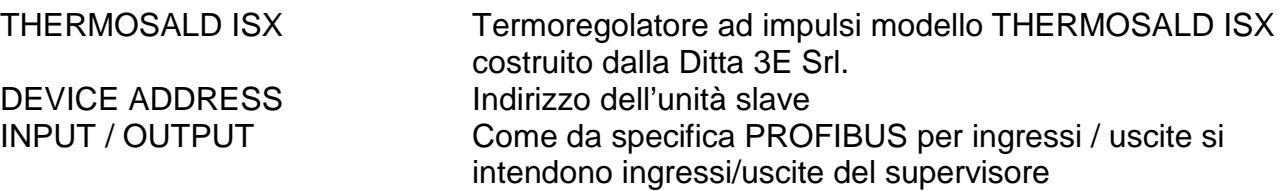

#### **2 COMUNICAZIONE PROFIBUS**

#### **2.1 Interfaccia Hardware**

Il termoregolatore THERMOSALD ISX può comunicare con un supervisore PC o PLC attraverso il connettore CN10 (vedi MANUALE D'USO)

#### **2.2 Protocollo**

PROFIBUS DPV0 con scambio ciclico.

#### **2.3 Parametri di comunicazione**

Lo slave supporta una velocità di comunicazione massima di 12 Mbaud.

#### **2.4 Led di segnalazione PROFIBUS**

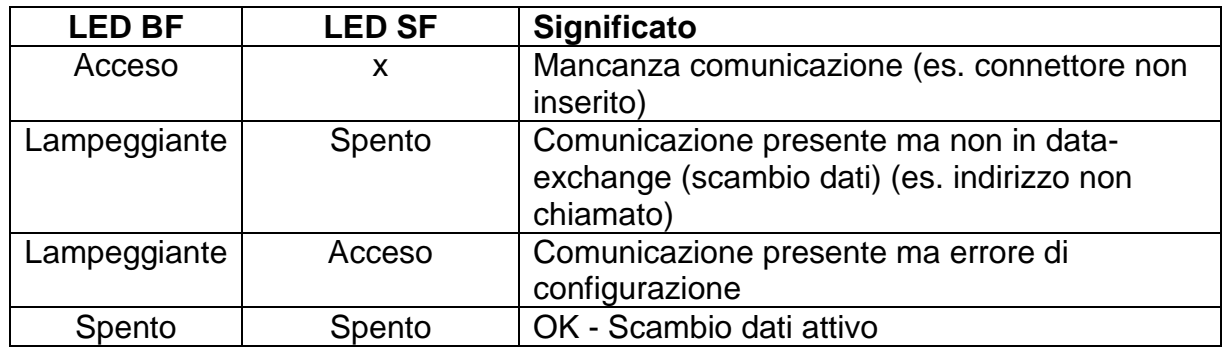

#### **2.5 Terminazione PROFIBUS**

La terminazione PROFIBUS a bordo dello slave THERMOSALD ISX va attivata (SW1 ON) solo se lo slave è l'ultimo del segmento RS-485 e se il connettore già non possiede terminazione interna attivata.

ESEMPIO:

SW1.1=ON , SW1.2=ON -> ultimo slave della catena

SW1.1=OFF , SW1.2=OFF -> non ultimo slave della catena

#### **2.6 Indirizzo PROFIBUS**

L'indirizzo PROFIBUS deve essere settato utilizzando i dip-switch SW2 presenti sulla apparecchiatura; l'indirizzo viene impostato in binario nel campo 1-125 ESEMPI:

\_\_\_\_\_\_\_\_\_\_\_\_\_\_\_\_\_\_\_\_\_\_\_\_\_\_\_\_\_\_\_\_\_\_\_\_\_\_\_\_\_\_\_\_\_\_\_\_\_\_\_\_\_\_\_\_\_\_\_\_\_\_\_\_\_\_\_\_\_\_\_\_\_\_\_\_\_\_\_\_\_\_\_\_\_\_\_\_\_\_\_\_\_\_\_\_

SW2.1=ON , tutti gli altri OFF -> indirizzo = 1 (2E0)

SW2.2=ON , tutti gli altri OFF -> indirizzo = 2 (2E1)

SW2.1=ON , SW2.2=ON , tutti gli altri OFF -> indirizzo = 3 (2E0+2E1)

#### **3 TELEGRAMMI PROFIBUS (DATA EXCHANGE)**

Una volta parametrizzato e configurato lo slave 3E\_ \_ 0C4E (THERMOSALD ISX) inizia a scambiare i telegrammi ciclici di data-exchange.

#### **3.1 DESCRIZIONE TELEGRAMMI**

#### **MASTER PLC → SLAVE 3E\_\_ THERMOSALD**

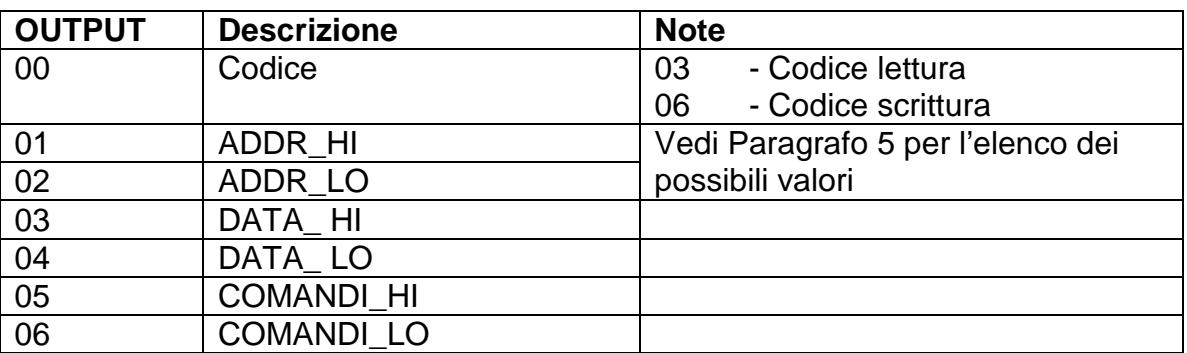

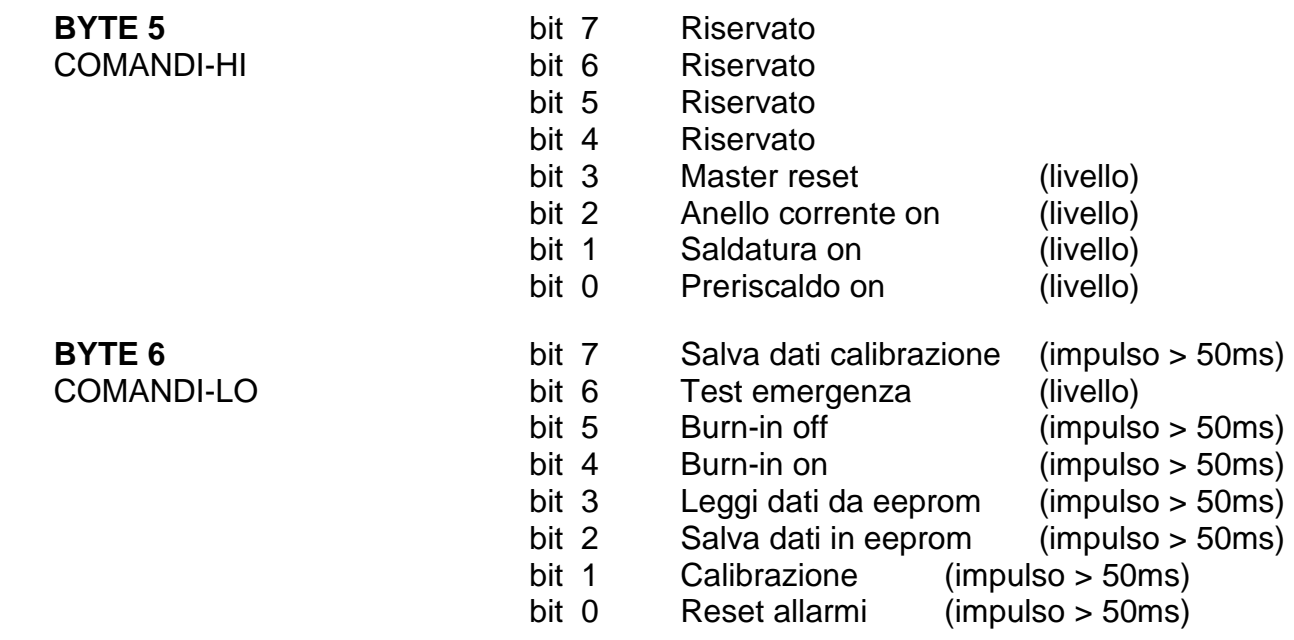

#### SLAVE 3E \_ \_ THERMOSALD → MASTER PLC

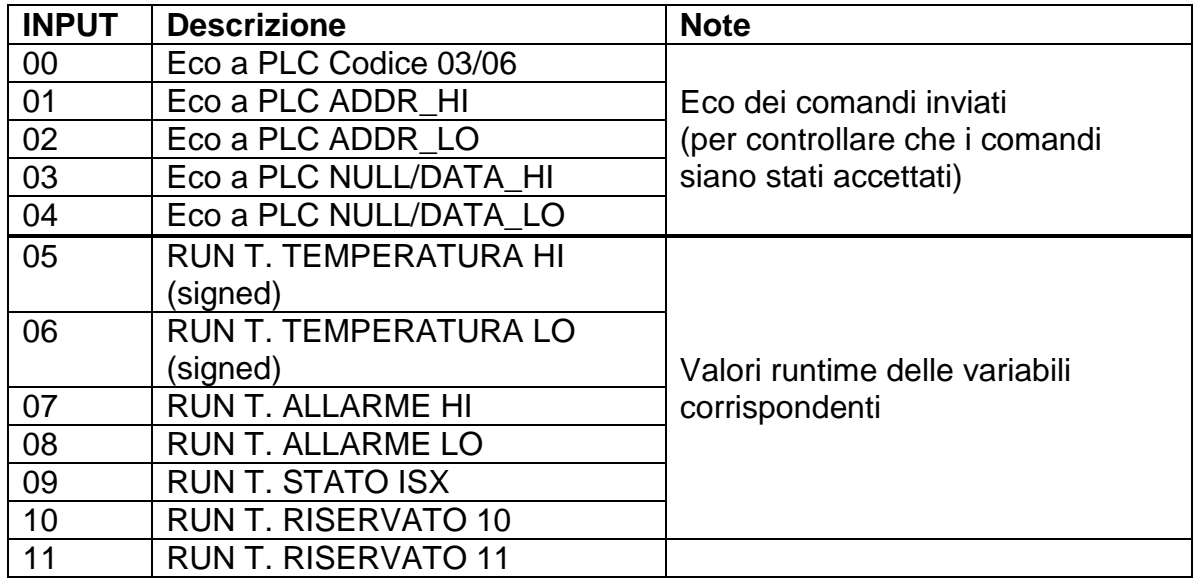

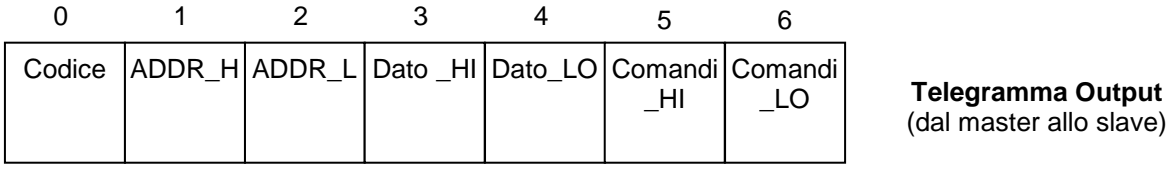

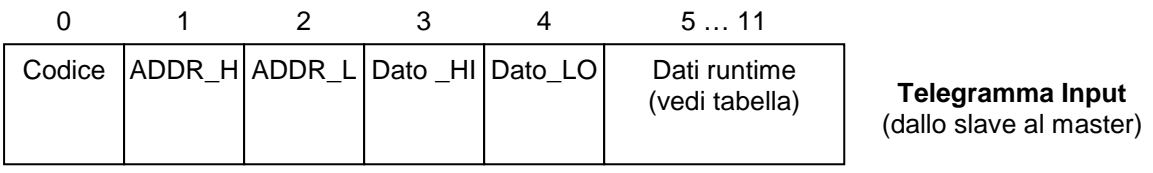

#### **4 INTERFACCIA APPLICAZIONE E START UP**

#### **4.1 Descrizione Generale**

Tutti i PARAMETRI descritti nelle liste al paragrafo 5 possono essere letti e/o scritti con una procedura semplice.

Tutti i dati RUN TIME descritti nelle liste al paragrafo 5 possono essere letti in tempo reale.

#### **4.2 START UP**

Installare il file GSD 3E\_\_0C4E.gsd e il file 3E\_\_0C4E.bmp nel tool di configurazione PROFIBUS utilizzato.

Selezionare il modulo ThermoSald.

#### **4.3 Scambi dati tramite protocollo di lettura/scrittura**

#### **4.3.1 Lettura e scrittura dei parametri**

Fare riferimento alle liste al paragrafo 5 per la locazione degli indirizzi dei parametri e ai SEGNALI DI SCAMBIO al paragrafo 3 per gli ingressi-uscite da utilizzare.

Lettura: scrivere sulla uscita 00 il codice 03 e sulle uscite 01 e 02 l'indirizzo del parametro da leggere; Il termoregolatore risponde sull'ingresso 00 il codice 03, sull'ingresso 01 e 02 l'indirizzo del parametro, sull'ingresso 03 e 04 il valore del parametro.

Scrittura: scrivere sulla uscita 00 il codice 06, sulle uscite 01 e 02 l'indirizzo del parametro e sulle uscite 03 e 04 il valore del parametro da scrivere; Il termoregolatore risponde sull'ingresso 00 il codice 06, sull'ingresso 01 e 02 l'indirizzo del parametro, sull'ingresso 03 e 04 il valore del parametro.

#### **4.3.2 Codici comando**

Fare riferimento alle liste al paragrafo 5 per la locazione degli indirizzi dei parametri e ai SEGNALI DI SCAMBIO al paragrafo 3 per gli ingressi-uscite da utilizzare. Si consiglia di passare i comandi direttamente in bit sui byte di uscita COMANDI HI, COMANDI LO, byte 05, 06 del telegramma di Output (Uscite del Master). Fare riferimento al paragrafo 3.1 DESCRIZIONE TELEGRAMMI.

Un qualunque Codice Comando si può anche scrivere con la stessa procedura di scrittura di un qualunque parametro, all'indirizzo esadecimale 0505H Scrivere sulla uscita 00 il codice 06, sulle uscite 01 e 02 l'indirizzo esadecimale 0505H e sulle uscite 03 e 04 il valore del codice comando; Il termoregolatore risponde sull'ingresso 00 il codice 06, sull'ingresso 01 e 02 l'indirizzo esadecimale 0505H, sull'ingresso 03 e 04 il valore del codice comando.

#### **4.3.3 Lettura dati RUN TIME**

Fare riferimento alle liste al paragrafo 5 per la locazione degli indirizzi dei parametri e ai SEGNALI DI SCAMBIO al paragrafo 3 per gli ingressi-uscite da utilizzare. I DATI RUN TIME di uso comune si possono leggere direttamente dal byte 05 al byte 11 del telegramma di Input (Ingressi del Master). Fare riferimento al paragrafo 3.1 DESCRIZIONE TELEGRAMMI.

#### **5 LISTE**

- I valori di default si trovano sul "MANUALE D'USO E MANUTENZIONE"
- Tutti i dati scambiati sono words (2 bytes)
- I dati vengono letti con codice 03 e scritti con codici 06
- N.U. significa non utilizzare

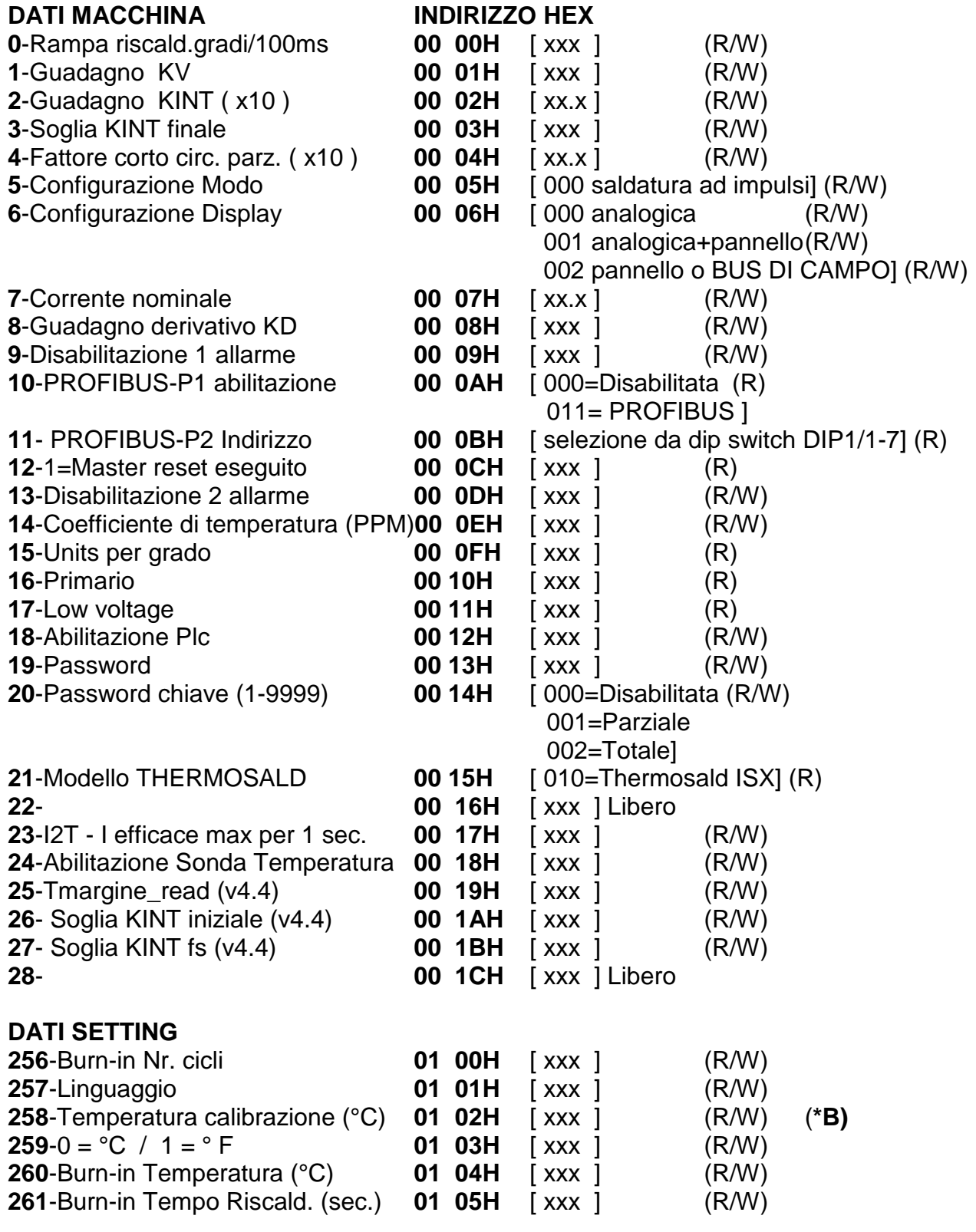

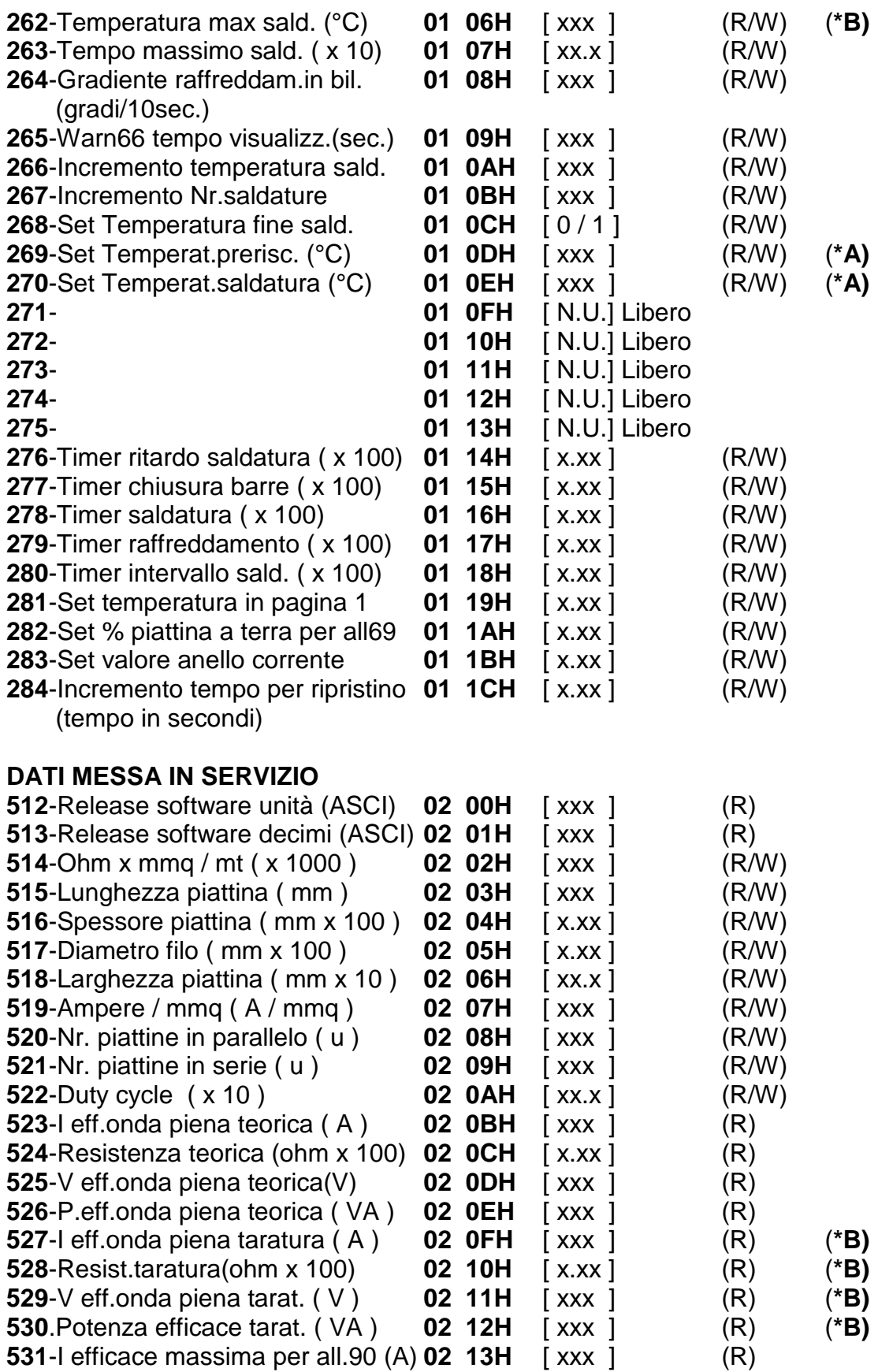

#### **DATI RUN TIME**

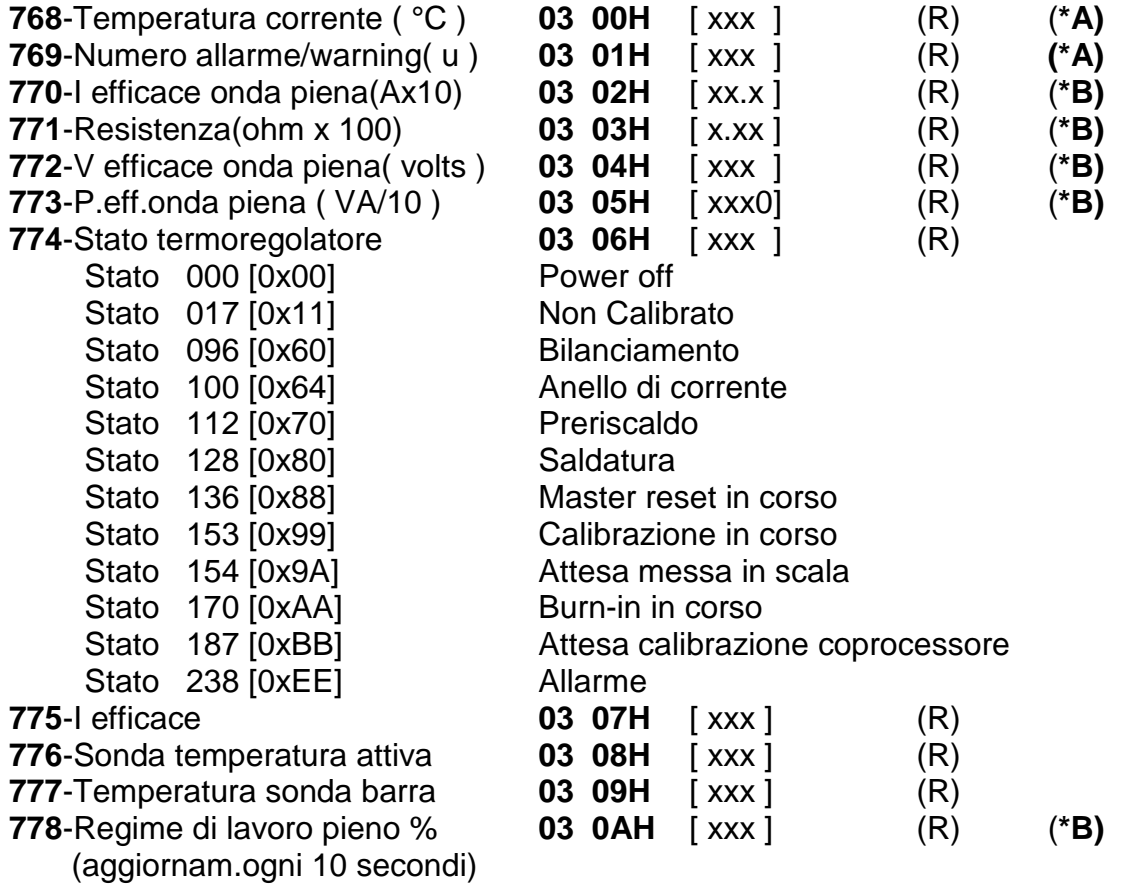

- **(\*A) Dati indispensabili da gestire nella interfaccia bus di campo**
- **(\*B) Dati consigliati da gestire nella interfaccia bus di campo**

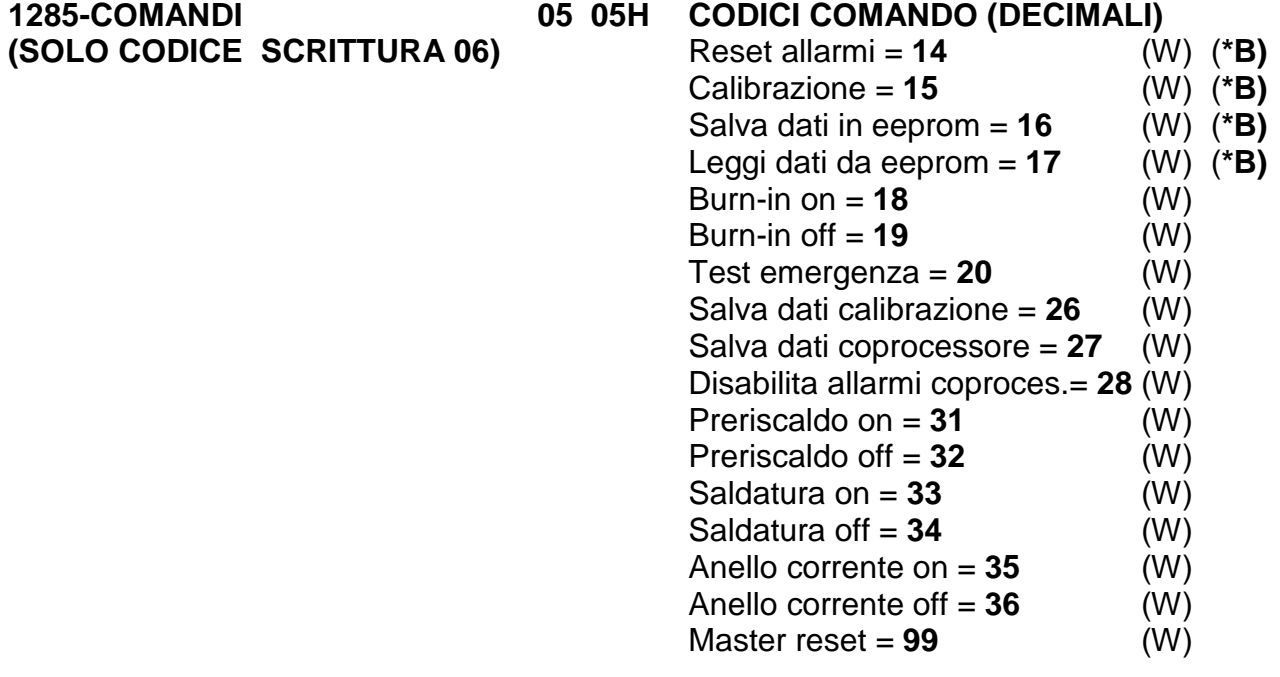

NOTA: il comando 26 "salva dati calibrazione" permette di memorizzare i dati dell'ultima calibrazione; si consiglia di utilizzare dopo la prima messa in servizio della macchina per memorizzare i dati di calibrazione dopo il collaudo in fabbrica. Questo dato, confrontato con i dati di RUN TIME, servirà in seguito per fare una diagnosi a distanza della macchina.